**راهنمای ثبت درخواست معرفی با استاد در سیستم گلستان**

-۱ثبت درخواست توسط دانشجو

از طریق پیشخوان خدمت وارد منوی "درخواست اخذ درس مطالعه آزاد توسط دانشجو" شده و اقدام به ثبت درخواست نمایید. پس از ورود به منوی فوق بر روی دکمه ثبت درخواست جدید کلیک نمایید.

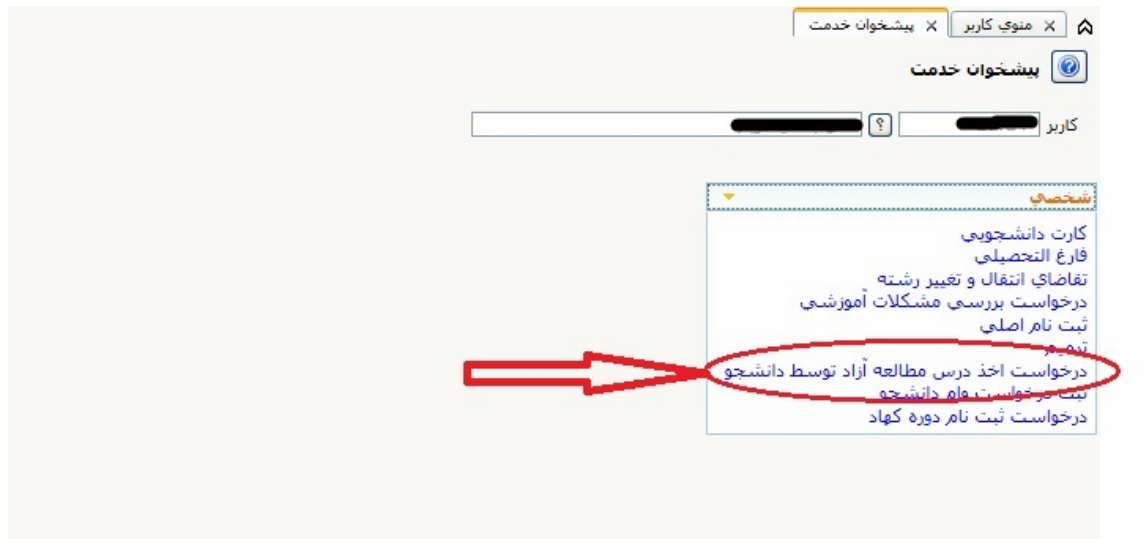

**شکل ۱**

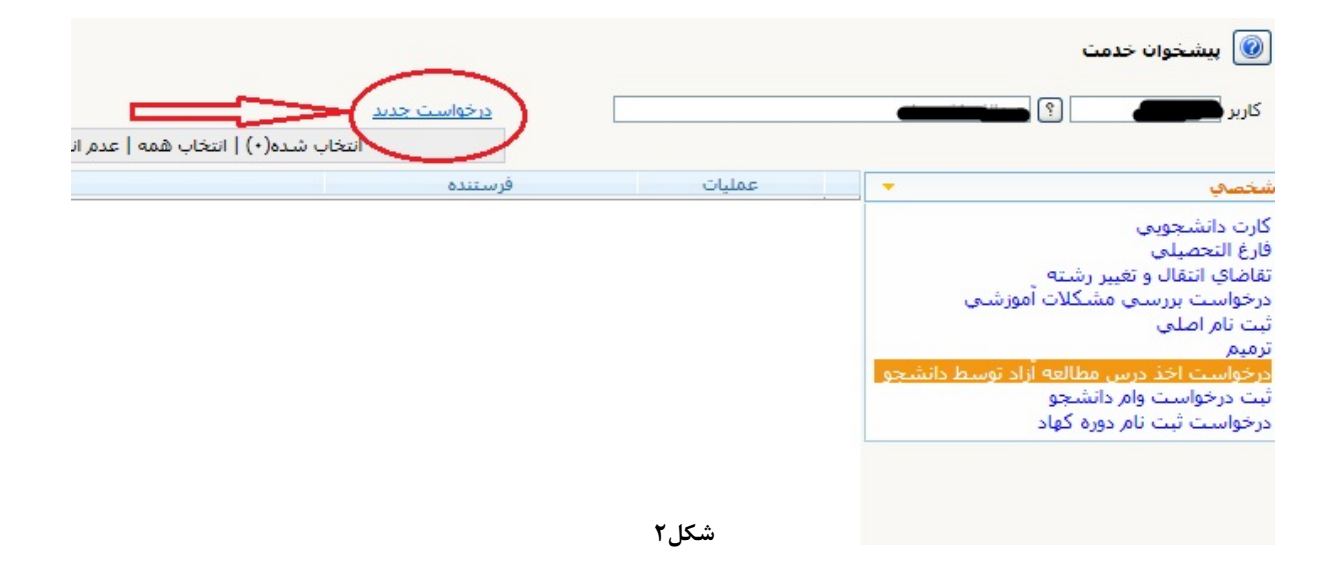

پس از کلیک بر روی ثبت درخواست جدید منوی زیر برای دانشجو فعال میگردد. دانشجو لازم است شماره درس مورد نظر خود را در منوی زیر (شکل ۳) ثبت نماید.

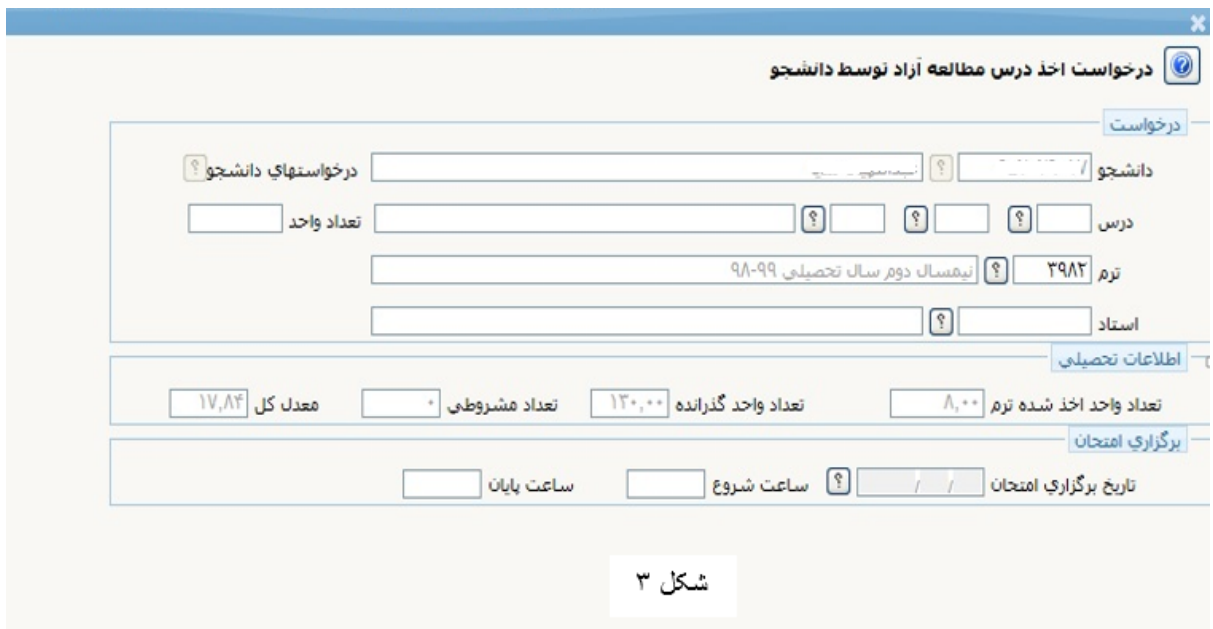

دانشجو می تواند از طریق " گزارش ۲۷۲ تطبیق دروس دانشجو برای فارغ التحصیلی " شماره درس مورد نظر خود را پیدا کرده و در منوی شکل ۳ ثبت نمایید. لطفا کد دانشکده – گروه آموزشی و شماره درس مشخص گردد.

دانشجو نیازی به ثبت استاد ندارد ولی چنانچه با استاد از قبل هماهنگی های لازم را انجام داده باشد می تواند استاد را ثبت نماید. ولی طبق قوانین استاد درس توسط مدیر گروه تعیین و تایید می شود. -۲ پس از انجام مراحل فوق به منظور فعال شدن گردش کار باید درخواست ثبت شده به تایید دانشجو

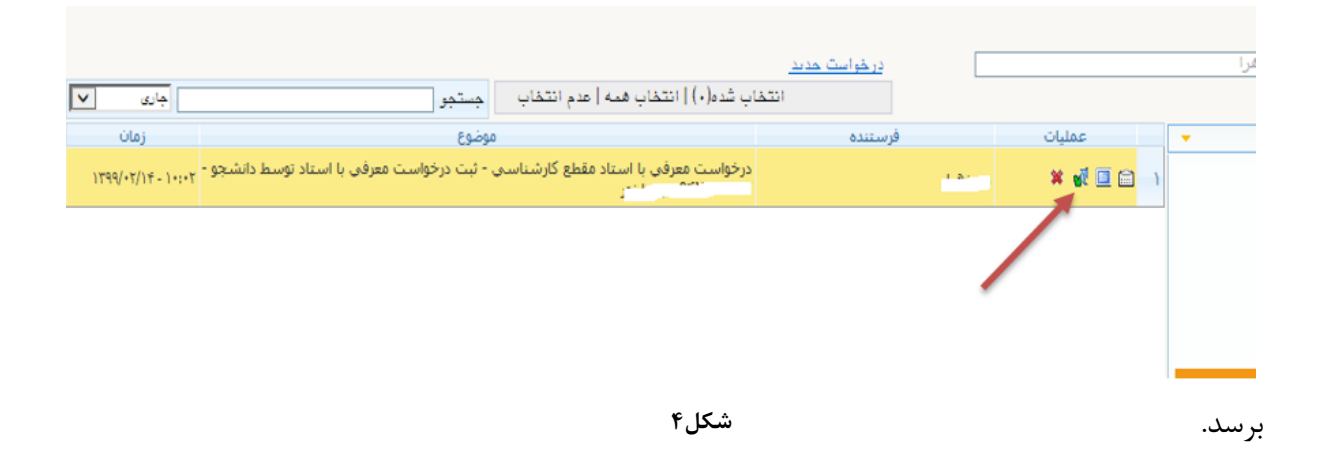

-۳ پس از تایید درخواست توسط دانشجو درخواست جهت بررسی و کنترل قوانین آموزشی به کارشناس گروه ارسال میگردد.

گردش کار مراحل گردش کار را مشاهده نماید. در معتصر است و میتواند از طریق آیکون مشاهده آخرین مرحله پس از تایید استاد، درس به صورت خودکار برای دانشجو ثبت می شود.

دانشجو لازم است جهت گذراندن مراحل درس و برگزاری امتحان با استاد مربوطه در ارتباط باشد.